既に手続きを開始している場合、従業員情報のデータがを変更しても各種申請データに反映されません。 e-AMANOのデータは大きく分けて3つあり、それぞれ独立したデータとなっております。

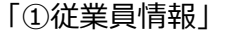

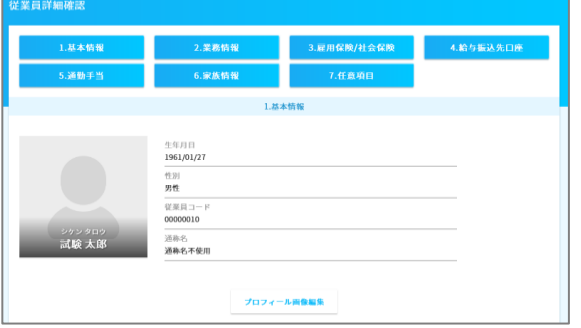

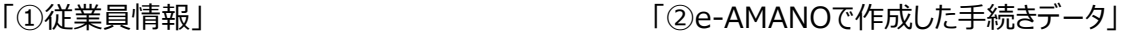

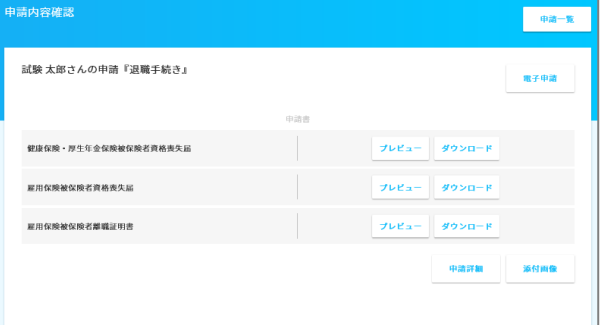

「➂e-Gov電子申請データ」

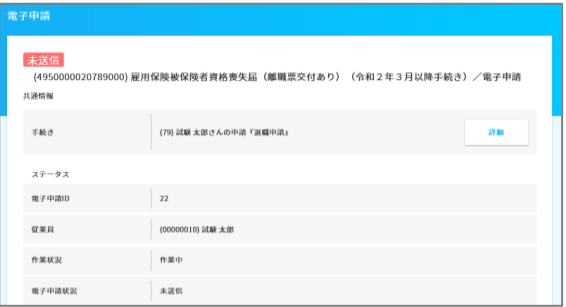

退職手続きを例にご説明します。

【1】①従業員情報をコピー

【2】②退職手続きのデータ(e-AMANOで作成した手続きデータ)を作成し、データを保存

【3】退職手続きが完了し、e-Gov電子申請を開始

【4】②退職手続きのデータ(e-AMANOで作成した手続きデータ)をコピーし、

③資格喪失届のデータ(e-Gov電子申請データ)」を作成

という流れになります。

そのため、

**②退職手続きデータを作成した時点で、①の従業員情報を修正しても②のデータには反映されません。**

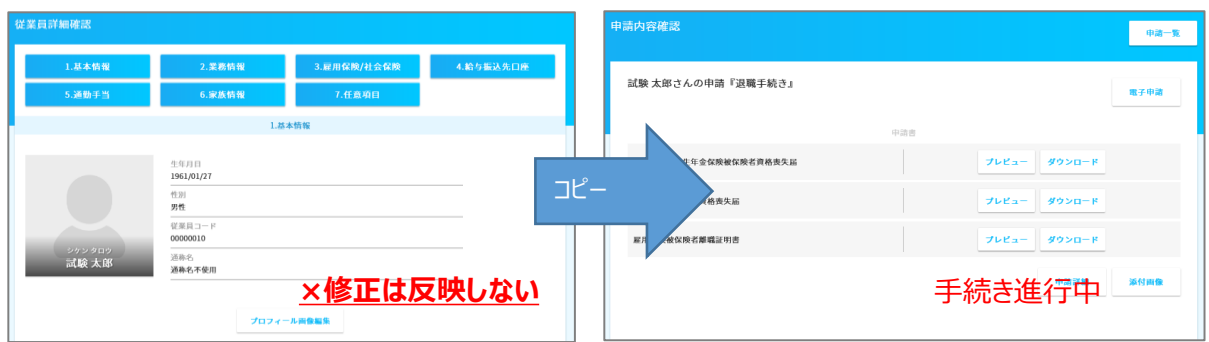

## ■従業員情報を反映したい場合

「進行中の手続き」画面上から②手続きデータを削除し、改めて手続きを開始して頂く必要がございます。 管理者画面TOP→手続き→進行中の手続きより該当の手続きを削除

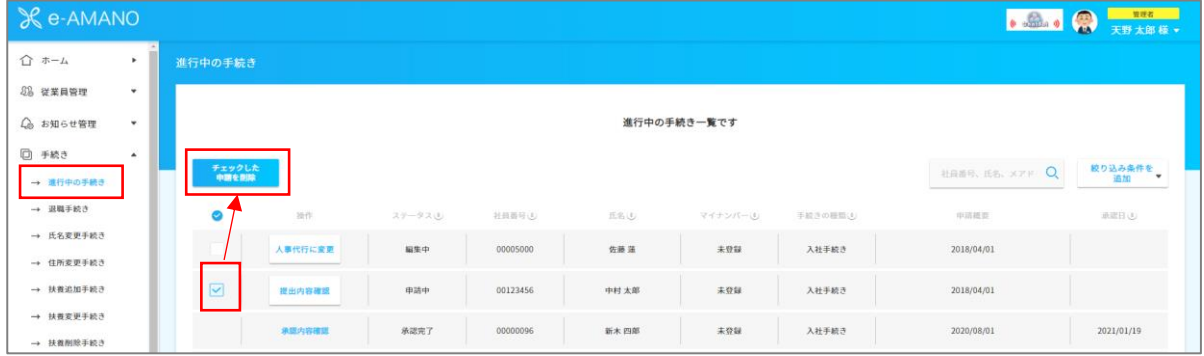

## *※注意!既に管理者で承認が済んでいる場合は、削除ができません。*

 *手続き内容により下記の操作をお願いいたします。*

・入社手続きの場合

管理者画面TOP→従業員管理→従業員一覧→該当の従業員の詳細を押下

- 2.業務情報にある雇用状況編集より入社手続き状況を「未完了」に変更した後、
	- 改めて、入社手続きを開始してください。

①の従業員情報が反映された、②の手続きデータが新規に作成されます。

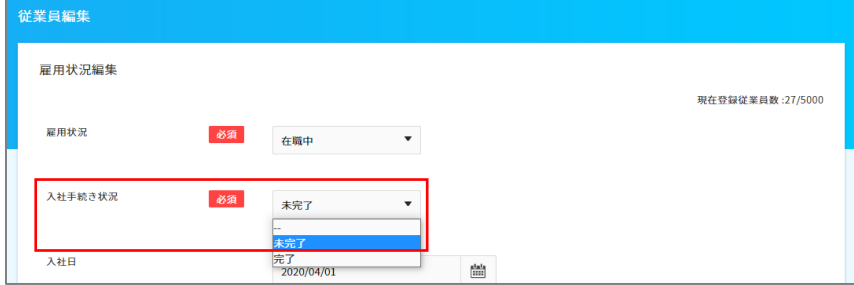

## ・退職手続きの場合

管理者画面TOP→従業員管理→従業員一覧→該当の従業員の詳細を押下

2.業務情報にある雇用状況より雇用状況を「在職中」に変更した後、

改めて、退職手続きを開始してください。

①の従業員情報が反映された、②の手続きデータが新規に作成されます。

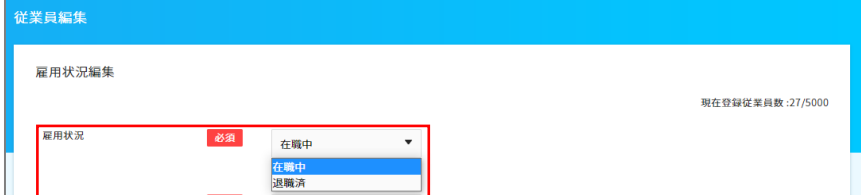

・その他の手続き(氏名変更、扶養変更等)の場合 既に管理者で承認が済んでいる場合は削除ができませんので、再度申請を行ってください。

## ■電子申請データを修正したい場合

電子申請データを修正する場合は「③電子申請データ」のを直接変更する必要がございます。

管理者画面TOP→電子申請→申請状況一覧より該当の申請の詳細を押下

尚、この操作は「手続き終了」となっている場合は、編集ができません。

手続き終了の場合は、付録 処理が完了していないのにステータス「完了」となった場合をご覧ください。

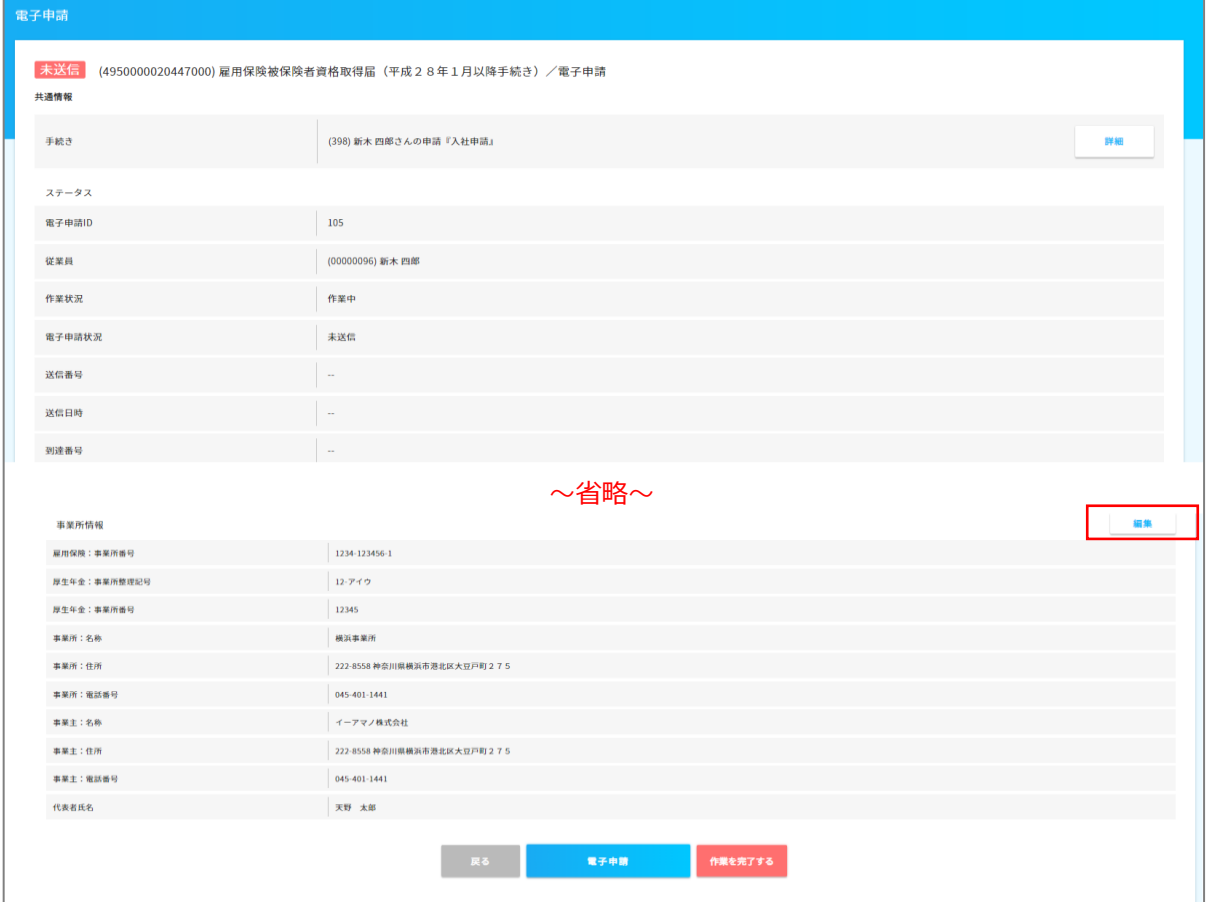